Time: 03 Hours Max. Marks: 80

### **Instructions**

- *All the questions of section - A are compulsory.*
- *Attempt any four questions from section – B.*

# **SECTION – A**

## **Questions (Each carries 2 marks):-**

- **1.** Define Superscript and Subscript.
- **2.** Define Mail Merge.
- **3.** Write steps to unhide ruler in MS Word?
- **4.** How will you set paper margins?
- **5.** How to play slide show in Microsoft PowerPoint?
- **6.** How will you rename worksheet in MS Excel?
- **7.** How many worksheets in MS Excel?
- **8.** Write down the shortcut key of Cut, Copy and Paste.
- **9.** In MS Word, write down the steps to create a table?
- **10.** What is extension name of MS Word, MS Excel and MS PowerPoint?

#### **Section – B**

#### **Question 1**

- 1. Define Header and Footer in MS Word. Write down the steps to insert Header and Footer in MS Word. 6 Marks
- 2. Define types of Text Alignment. 4 Marks
- 3. Write down the types of document views in MS Word? 5 Marks

### **Question 2**

- 1. Write down the steps to perform the following in relating to MS-Word:  $-$  15 Marks
	- I. How to create footnote?
	- II. How to insert clip art?
	- III. How to align a paragraph?
	- IV. How to add borders?
	- V. How to insert page break?
	- VI. How to create column?
	- VII. How many worksheets in MS Excel?
- VIII. How to set and clear tab stop positions?
	- IX. How to use find and replace feature?
	- X. How to inspect spell checking?

# **Question 3**

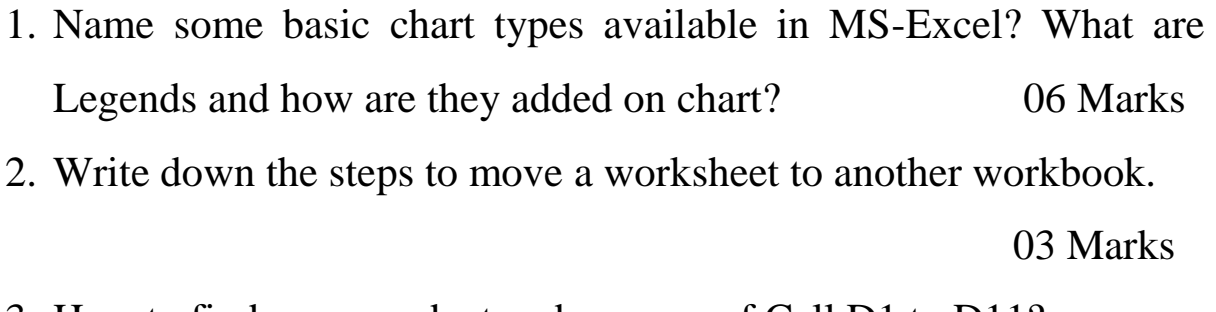

3. How to find sum, product and average of Cell D1 to D11? 06 Marks

# **Question 4**

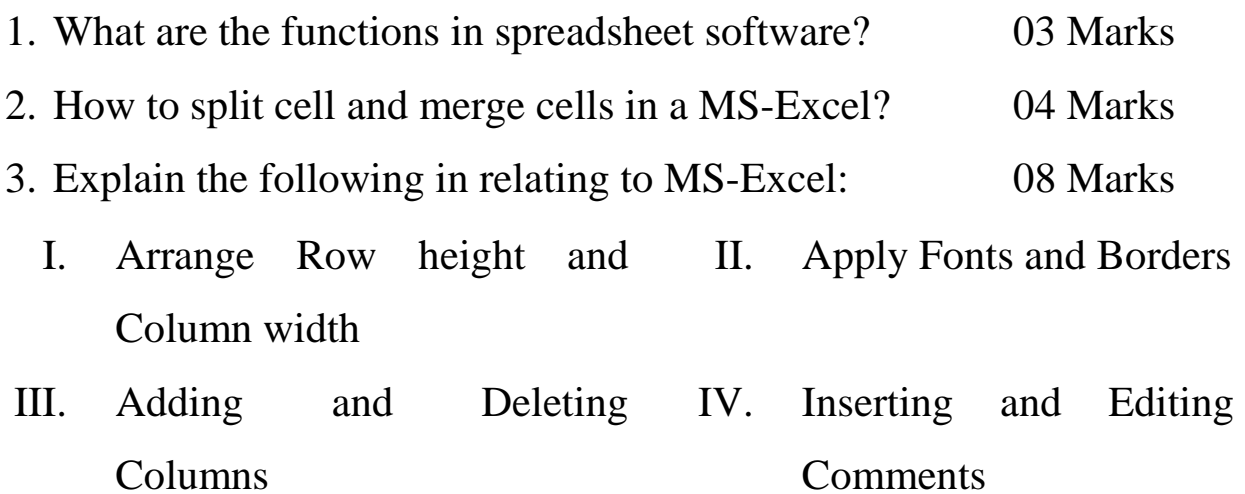

## **Question 5**

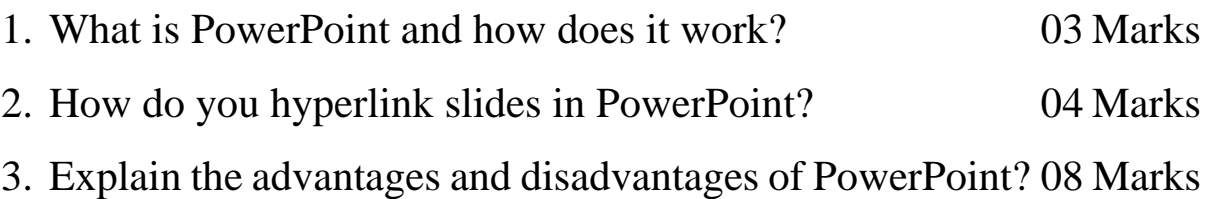

#### **Question 6**

Write short notes on the following in Microsoft Power Point: -

15 Marks

- I. Slide Master & Handout Master
- II. Creating Tables & Organization Charts
- III. Adding Animation Schemes
- IV. Creating Custom Slide Shows
- V. Printing Slides & Handouts

\*\*\*\*\*\*\*\*\*\*\*\*\*\*\*\*\*\*\*\*\*\*